## **PASOS A SEGUIR PARA SUBIR DOCUMENTACION EN EL PROGRAMA DE GESTIÓN DE LAS AYUDAS SOCIALES**

- 1. Pulsar en **EXAMINAR** para acceder al archivo que desea descargar en el programa.
- 2. Pulsar **+** para subir el archivo al programa
- 3. **Pulsar GUARDAR** para que la modificación realizada se guarde.

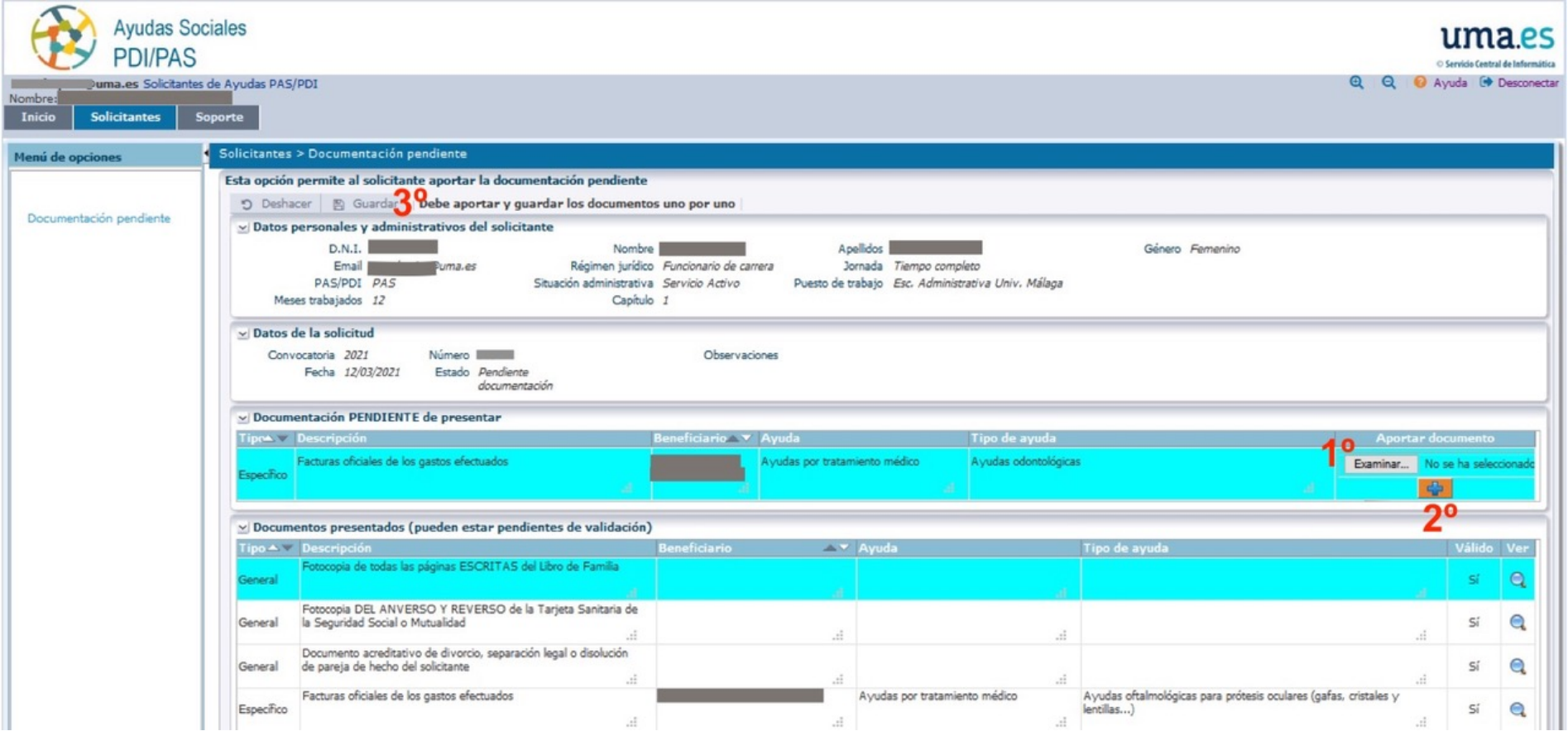